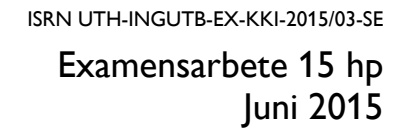

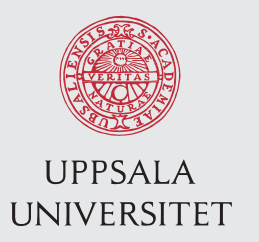

# Dokumentation av underhållssimulatorer

för utbildning i vardagssäkerhet

Johan Larsson

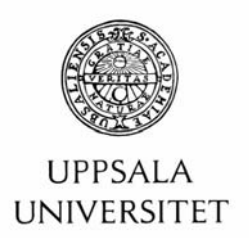

**Teknisk- naturvetenskaplig fakultet UTH-enheten** 

Besöksadress: Ångströmlaboratoriet Lägerhyddsvägen 1 Hus 4, Plan 0

Postadress: Box 536 751 21 Uppsala

Telefon: 018 – 471 30 03

Telefax:  $018 - 471,30,00$ 

Hemsida: http://www.teknat.uu.se/student Abstract

#### **Documentation of maintenance simulators**

#### *Johan Larsson*

At Forsmark nuclear power plant a new course called "education in everyday safety" has been started in an attempt to improve the safety culture. The goal is to spread the of expectations and approach the maintenance management has set, to all employees working at the plants. During the course, theory is mixed with practical tasks to reach a common view how work should be done to achieve safety for the plant and the people that work there.

The practical tasks are done inside "maintenance simulators". They are built inside 20 ft containers which contains two dummy pipe systems. On the pipe systems some valves, a flow meter and a pump has been installed. During the course the participants are asked to act out as if they were doing maintenance work on some of the components. This is done to practice the process of how paperwork should be done as well as doing the job in a safe manner.

When the maintenance simulators were built no documentation was made. During the course it has emerged that some documents such as circuit diagrams, process flow diagram, etc. could be useful to make it more realistic. The purpose of this project has therefore been to create the missing documents. This report presents how the documents were made and presents some of the results. The information about the components in the simulators were also updated in Forsmarks maintenance registry system to make it easier to create work orders.

ISRN UTH-INGUTB-KKI-2015/03-SE Examinator: Michael Österlund Ämnesgranskare: Sophie Grape Handledare: Anna Högström

# **Sammanfattning**

På Forsmarks kärnkraftverk gjordes ett försök att förbättra säkerhetskulturen genom att bygga två så kallade "visningsmiljöer". Det är 20-fotscontainrar där ena långsidan tagits bort. Inuti är de inredda och två rörsystem har monterats. Tanken var att de skulle skicka ett budskap för hur organisationen vill att en arbetsplats ska se ut och fungerade som "tittskåp". En av dem visade en arbetsplats med pågående arbete och den andra visade arbetsplatsen då arbetet var färdigt. Eftersom att det inte var några riktiga system som byggts i containrarna och de ändå bara skulle visas upp så sparades ingen dokumentation av dem.

Några år senare kom underhållsledningen på att containrarna kunde användas för praktisk träning av underhållsarbeten. De döptes då om till "underhållssimulatorer" och blev del av en ny utbildning som heter "utbildning i vardagssäkerhet". Under utbildningen så får deltagarna skådespela utförandet av underhållsarbete för att träna och lära sig hur det ska gå till. Efter att haft utbildningen ett tag har de insett att det hade varit bra att ha dokument som t.ex. kretsscheman, flödesscheman, etc. för att göra arbetsuppgifterna mer lika verkligheten.

Informationen för de apparater och komponenter som finns i simulatorerna fanns vid starten av detta arbete redan inlagda i Forsmarks underhållssystem "Fenixportalen". Det används för att skapa arbetsordrar till utbildningen men innehöll många fel som inte överensstämde med verkligheten.

Syftet med detta examensarbete var att uppföra den dokumentation av underhållssimulatorerna som uppdragsgivaren ansåg nödvändig för utbildningen som den ser ut idag, men även för moment som kan tänkas läggas till i framtiden. De fel som fanns i underhållssystemet rättades även till.

Denna rapport presenterar hur dokumentet skapades, vilka program som användes och hur de kan redigeras i framtiden. Arbetet resulterade i att alla dokument som efterfrågats av uppdragsgivaren nu finns tillgängliga. Totalt blev det två layoutritningar, två flödesscheman, tio kretsscheman, två baslägeslistor och skåpdokumentation till fyra skåp. Underhållssystemet är uppdaterat med information som överstämmer med verkligheten.

Nyckelord: Utbildning, vardagssäkerhet, säkerhetskultur

# **Förord**

Examensarbetet utfördes på Forsmarks Kraftgrupp AB (FKA). Handledare var Anna Högström (FMIB), Torsten Holmgren (FMIM), Bengt Jansson (FML) och Rolf Fernroth (FML).

Examinator var Michael Österlund och ämnesgranskare var Sophie Grape vid institutionen för fysik och astronomi på Uppsala universitet.

Ett tack riktas till Conny Lagemyr och Magnus Karlsson (FTCM) för hjälpen med den mekaniska dokumentationen, Camilla Martinsson och Monica Berglin Lennartsson (FTEG) för hjälpen med den tekniska eldokumentationen samt Morten Hoff (FMTK) för hjälpen med uppdateringen av anläggningsregistret i underhållssystemet Fenixportalen.

Forsmark - Juni 2015 Johan Larsson

# Innehållsförteckning

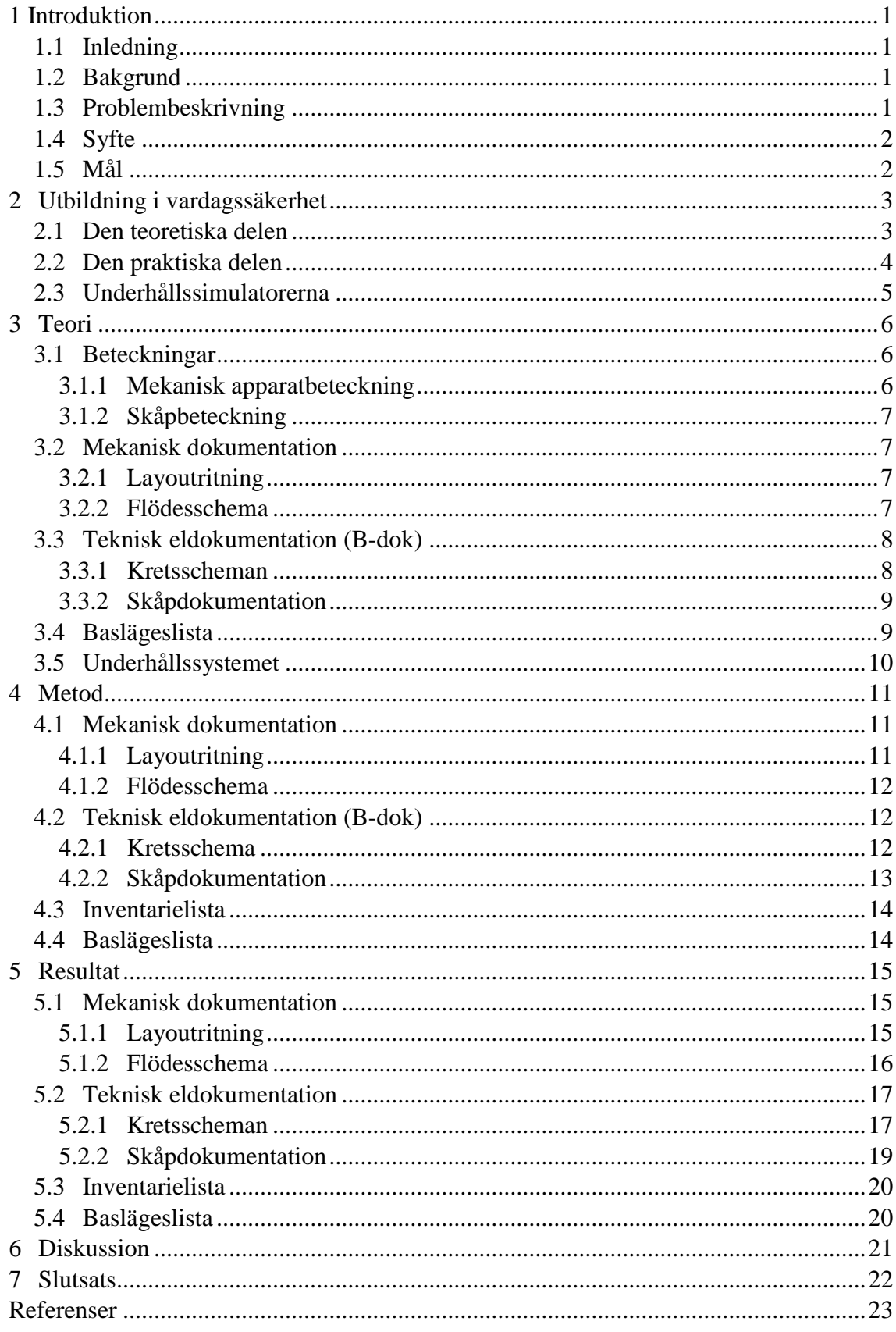

# **Figurförteckning**

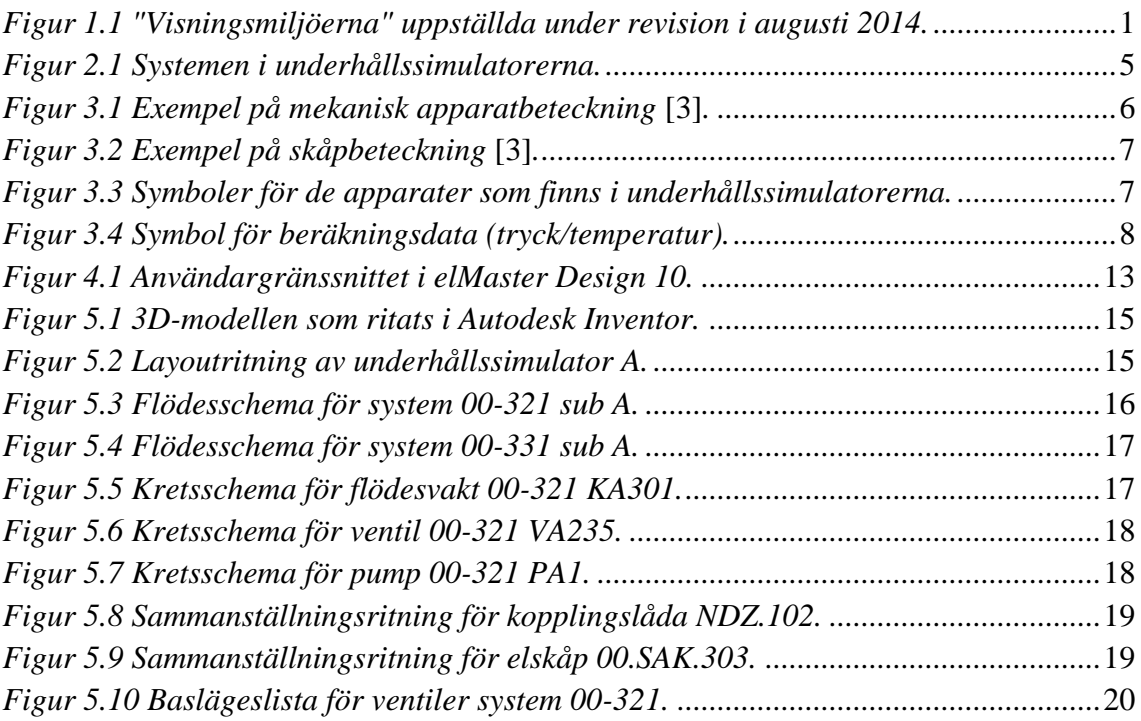

## **Nomenklatur**

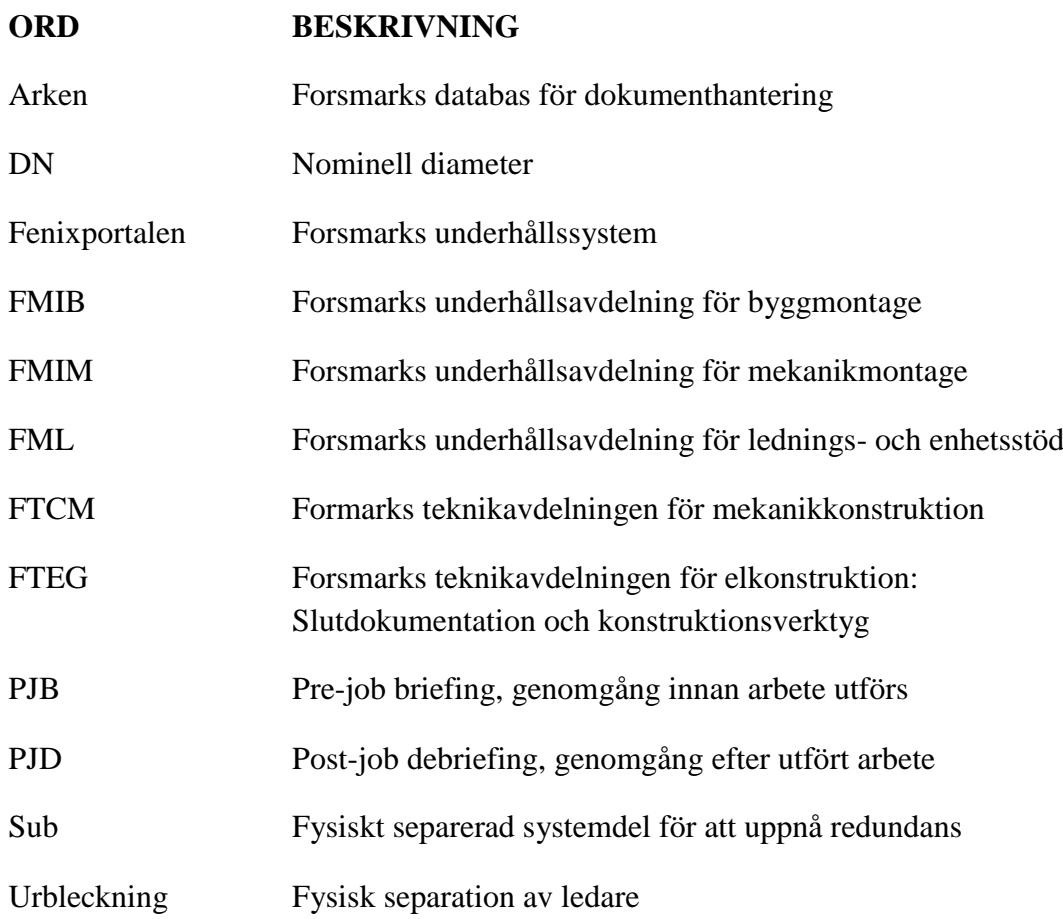

# <span id="page-7-0"></span>**1 Introduktion**

## <span id="page-7-1"></span>**1.1 Inledning**

Kärnkraft och säkerhet går hand i hand. System är designade så att det finns andra funktioner som går in och täcker upp när det första felar. Den mänskliga faktorn är däremot ett problem som aldrig går att eliminera helt och hållet. Den går däremot att minimera genom att ha en bra säkerhetskultur och att försöka förutse händelser. Att förutse händelser kan göras med riskanalyser och PJB:er. En bra säkerhetskultur kan uppnås genom att alla anställda delar samma värderingar och beteende då de arbetar [\[1\]](#page-29-1). Detta kan uppnås genom att organisationen sprider sitt budskap, genom personer med ledarroller, till alla anställda.

## <span id="page-7-2"></span>**1.2 Bakgrund**

På Forsmarks kärnkraftverk gjordes ett försök att förbättra säkerhetskulturen genom att bygga två så kallade "visningsmiljöer". De byggdes i slutet av år 2011 och efterliknar en del av ett system i ett kärnkraftverk. Visningsmiljöerna är byggda inuti 20 fotscontainrar där ena långsidan tagits bort. Containrarna är inredda och kan ses i figur 1.1. Deras syfte var att visa både interna och externa anställda hur en säker arbetsplats ska se ut under och efter ett arbete är utfört. Eftersom de bara skulle visas upp så byggdes de på fri hand av mekanikmontageavdelningen utan att någon dokumentation av systemen upprättades. Underhållsledningen kom sedan på att dessa visningsmiljöer skulle kunna användas till utbildning. Containrarna döptes då om till "underhållssimulatorer" och deras nya funktion blev istället att användas för praktiska arbetsuppgifter i "utbildning i vardagssäkerhet".

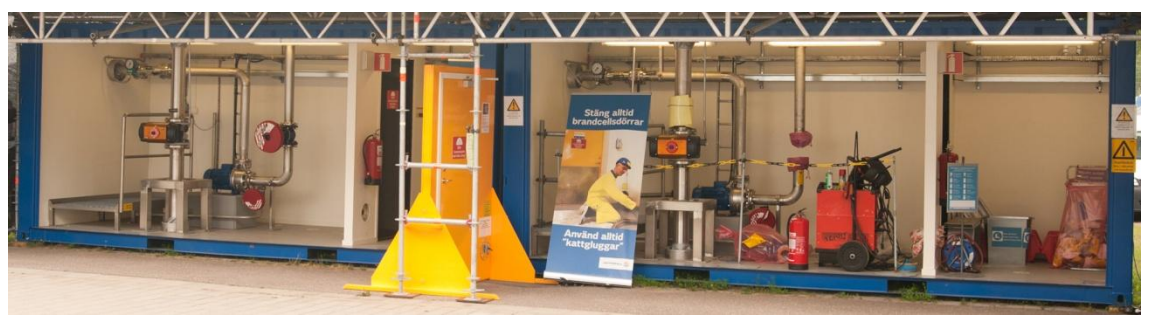

*Figur 1.1 "Visningsmiljöerna" uppställda under revision i augusti 2014.*

## <span id="page-7-4"></span><span id="page-7-3"></span>**1.3 Problembeskrivning**

Dokumentation för simulatorerna är något som har efterfrågats av de som gått utbildningen men det har inte funnits någon tillgänglig. Därför finns det ett behov av att upprätta den dokumentation som saknas, då det kan ge utbildningen ett större värde och på så sätt leda till en bättre säkerhetskultur. Dokumentationen skulle t.ex. kunna användas när egenkontroll av avställning görs för att se att rätt brytare stängts av och rätt säkringar tagits bort i elskåpet eller att urbleckning gjorts på rätt kopplingsplint i kopplingslådan.

## <span id="page-8-0"></span>**1.4 Syfte**

Syftet med detta examensarbete är att upprätta den dokumentationen som saknas för underhållssimulatorerna. Det görs för att det finns ett behov av det för att få ett större värde av utbildningen.

## <span id="page-8-1"></span>**1.5 Mål**

Målen i detta examensarbete är att upprätta:

- Mekanikdokumentation i form av flödesscheman och layoutritningar,
- Teknisk eldokumentation i form av kretsscheman och skåpdokumentation,
- Driftdokumentation i form av baslägeslistor för ventiler
- Ta fram en inventarielista som ska användas för att uppdatera underhållssystemet för de apparater och komponenter som finns i underhållssimulatorerna.

# <span id="page-9-0"></span>**2 Utbildning i vardagssäkerhet**

I kursen "utbildning i vardagssäkerhet" [\[2\]](#page-29-1) får deltagarna samarbeta med personal, både intern och extern, från andra avdelningar. Utbildningen ges både på svenska och på engelska. Teori blandas med praktiskt arbete för att lära ut hur man på ett säkert sätt ska utföra vanliga arbetsmoment från start till avslut. Tanken är att det ska skapa en gemensam syn på säkerhet på samtliga avdelningar och block. Utbildningen påbörjades i november 2014 och fler än 400 personer har hitintills gått utbildningen.

Utbildningen pågår under en dag. På förmiddagen hålls en teoretisk genomgång. Strax innan lunch så går deltagarna ut till underhållssimulatorerna för att prata igenom vad som ska göras under eftermiddagens praktiska pass.

### <span id="page-9-1"></span>**2.1 Den teoretiska delen**

Den teoretiska delen av utbildningen inleds med en presentation av vad underhållsledningen förväntar sig av den anställda. Som deltagare i utbildningen förväntas man visa engagemang och vara aktiv, men det finns också förväntningarna på utförandet av det praktiska arbetet ute i anläggningen. Det önskade tillståndet är att inga arbetsolyckor, inga oplanerade produktionsbortfall och framförallt inga säkerhetsbrister för reaktorn uppstår. Underhållsledningen har tagit fram ett antal förväntningar och förhållningssätt. De kallas för "de tio F:en" och presenteras i listan nedan.

- **Aktiv arbetsledning...** hela tiden!
- **Egenkontroll utförs...** alltid!
- **Erfarenheter återkopplas...** alltid!
- **Föreskriven skyddsutrustning...** används alltid!
- **Hålla vad vi lovar...** alltid!
- **Intakta brandceller...** hela tiden!
- **Kontroll på anläggningens status...** hela tiden!
- **Noggrann beredning...** av alla arbeten!
- **Riskbedömning genomförs...** för alla arbeten!
- **Rent system...** hela tiden!

Efter det följer en genomgång om arbetsmiljö. Då visas en ca 15 minuter lång film som tar upp sju olika saker som lätt kan leda till en olycka vid industriarbete. Orsakerna är ofta kopplade till beteenden hos människor och några exempel på det som tas upp i filmen är ordning och reda, användande av skyddsutrustning, tidspress och riskbenägenhet. När filmen är slut presenteras olyckor och tillbud som uppstått av samma orsak vid FKA för att visa på att det även kan hända där. Som avslutning av momentet så delas ett riskbedömningsblock ut och en kort presentation i hur det ska användas.

#### Examensarbete: DOKUMENTATION AV UNDERHÅLLSSIMULATORER

Vid vissa tillfällen, ofta nära revision, så hålls en genomgång av lyftarbeten. Då presenteras vilka tillstånd och utbildningar man måste ha för att få utföra lyft. KIKA (Krananvändare i kärntekniska anläggningar) har gemensamma utbildningar som ger tillstånd att utföra lyft på anläggningar ägda av bland annat Vattenfall, Studsvik, OKG (Oskarshamnsverkets Kraftgrupp), SKB (Svensk Kärnbränslehantering), med flera. Under presentationen påpekas att det är viktigt att spärra av området där lyftet ska ske, inspektera krokar och stroppar samt att man inte använder felaktiga lyfttag. Några bilder visas upp som är tagna från anläggningen där lyfttag fästs i rörupphängningar. De är inte konstruerade för det ändamålet och kan ta skada av den extra vikten.

De sista som sker under den teoretiska delen är en presentation av hur arbetsordrar, arbetsbevis och arbetstillstånd skall hanteras. Detta leder in på den praktiska delen av utbildningen.

### <span id="page-10-0"></span>**2.2 Den praktiska delen**

Under det praktiska arbetet finns det fyra arbetsuppgifter per underhållssimulator som ska utföras. Uppgifterna presenteras och sedan delas deltagarna på hälften så att de får varsin underhållssimulator att jobba i. Arbetsordrar, arbetstillstånd och arbetsbevis för varje uppgift delas ut. Deltagarna uppmanas att läsa igenom dem noga, ställa frågor om de har några samt fylla i det som ska fyllas i. Väl ute i simulatorerna görs egenkontroll av avställningarna så att de överensstämmer med det som står i arbetsbeviset. Avställningarna är medvetet felaktigt gjorda för att deltagarna ska kunna finna felen. Innan arbetet påbörjas görs en riskbedömning och en PJB (pre-job briefing) tillsammans i grupp.

När själva arbetet utförs så tilldelas deltagarna olika roller som de ska "skådespela". Deltagarna uppmanas att tänka på de "tio F:en" under arbetet. Innan arbetet kan börja så måste arbetsplatsen etableras. Beroende på arbetsuppgift måste t.ex. kablar föras igenom så kallade "kattluckor" för att brandceller ska hållas intakta samt spänningslöshet måste verifieras på elektriska komponenter.

En person från brandskydd kommer förbi och gör en presentation av hur heta arbeten går till. Innan ett hett arbete får påbörjas måste brandskydd tillkallas för en inspektion. Bland annat måste två brandsläckare finnas i rummet och en brandvakt måste finnas på plats under den tid arbetet utförs samt två timmar efter.

När arbetsuppgifterna är klara skall arbetsplatsen återställas till det läge som det var i innan arbetet påbörjades. Driftbevis fylls i som säger att arbetet är utfört och allt är återställt samt redo att tas i drift. Tillbaka i föreläsningssalen görs en PJD (post-job debriefing) följt av att deltagarna får säga vad de tyckte om utbildningen och ge förslag på framtida förändringar. Eftersom att utbildningen är så pass ny uppskattas feedback.

### <span id="page-11-0"></span>**2.3 Underhållssimulatorerna**

I underhållssimulatorerna ingår två system. Ena simulatorn är döpt till sub A och den andra sub B. Systemen i dem är döpta 00-321 och 00-331 och står i nuläget på block 3. "00" hänvisar till någonting utanför de tre blocken och man har valt att göra så av säkerhetsskäl så att de inte ska blandas ihop med riktiga system. De två simulatorerna är till stor del identiska. Det enda som skiljer dem åt, förutom beteckningarna för sub, är placeringen av elskåp och kopplingslåda, som finns i olika rum, samt att modellen på flödesvakterna är olika.

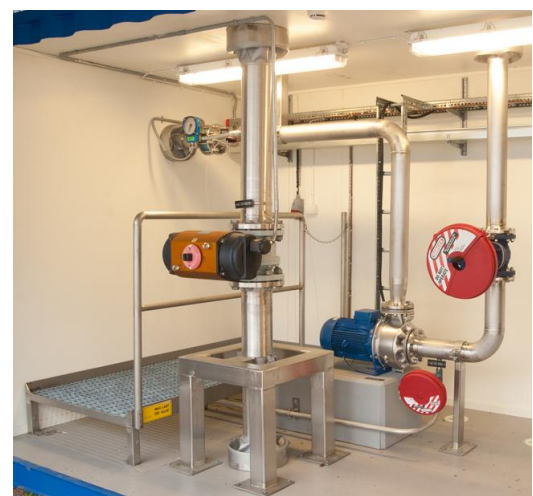

*Figur 2.1 Systemen i underhållssimulatorerna.*

<span id="page-11-1"></span>Det riktiga system 321 är kylsystemet för avställd reaktor och 331 är reningssystemet för reaktorvattnet. I underhållssimulatorerna ska systemen representera en liten del av dessa två system, som skiljer sig lite från varandra. I system 00-321 ingår två avstängningsventiler, en dränageventil, en pump med tillhörande motor samt en flödesvakt. Det är det bakre rörsystemet i figur 2.1. System 00-331 är det främre i figuren och innehåller en avstängningsventil. Ventilen styrs med ett pneumatiskt manöverdon. Donet styrs i sin tur av en magnetventil som reglerar tryckluftsflödet.

Eftersom att majoriteten av komponenterna som finns i underhållssimulatorerna även återfinns i anläggningarna så kommer inte tillverkare samt modeller nämnas i denna rapport. Endast delar av de dokument som upprättas under arbetet kommer visas.

# <span id="page-12-0"></span>**3 Teori**

Detta avsnitt beskriver de dokument som är nödvändiga och som således behöver skapas för underhållssimulatorerna. För att förstå hur saker är märkta på Forsmark så görs först en genomgång av hur beteckningar är uppbyggda.

## <span id="page-12-1"></span>**3.1 Beteckningar**

Kärnkraftverk är stora anläggningar. För att kunna identifiera rätt apparat, komponent eller skåp i anläggningarna har de getts unika beteckningar. Det är viktigt ur säkerhetssynpunkt då en förväxling skulle kunna leda till personskador eller skador på anläggningen [\[3\]](#page-29-1).

#### <span id="page-12-2"></span>**3.1.1 Mekanisk apparatbeteckning**

En mekanisk apparatbeteckning innehåller fem eller sex delar. Först anges vilket block och system apparaten tillhör. Efter det beskrivs vilket apparatslag det är, vilken sub den tillhör och vilket apparatnummer den har. För mätpunkter, som har apparatslag K, byts apparatnumret till ett tresiffrigt mätpunktsnummer. Den första siffran i mätpunktsnumret beskriver vilken mätpunktstyp det är. Några exempel på detta är 1 för tryck, 2 för tryckdifferens, 3 för flöde, 4 för nivå, osv. Om en apparat har tillhörande komponenter eller utrustning tillkommer komponentslag och komponentnummer i beteckningen för att de inte ska förväxlas.

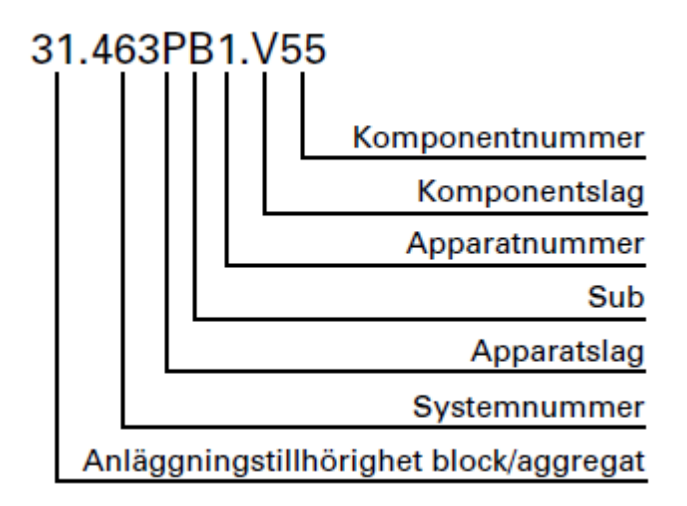

*Figur 3.1 Exempel på mekanisk apparatbeteckning* **[\[3\]](#page-29-1)***.*

<span id="page-12-3"></span>Ett exempel på hur en mekanisk apparatbeteckning kan se ut visas i figur 3.1 [\[3\]](#page-29-1). 31 säger att apparaten tillhör anläggningen "block 3 och turbin". Systemet är 463, P anger att det är en pump och B1 säger att den är i B-subben med apparatnummer ett. V55 säger att det är en komponent till pumpen, i detta fall en ventil, med komponentnummer 55 [\[3\]](#page-29-1).

#### <span id="page-13-0"></span>**3.1.2 Skåpbeteckning**

Skåpbeteckningar består av sex delar. Först anges vilket block skåpet tillhör. Efter det beskrivs vilket skåpslag det är och vilken sub det tillhör. Sedan anges i vilken del av byggnaden skåpet är placerat. Sist är ett tresiffrigt nummer där den första siffran säger vilket våning skåpet står på och de andra två anger skåpets nummer.

Ett exempel på hur en skåpbeteckning kan se ut visas i figur 3.2. Den första siffran säger att skåpet tillhör block 3. Skåpslaget S betyder att det är ett lågspänningsställverk och tillhör subben E. K3 anger att den är placerad i en byggnad "K" på plan 3. Skåpet har nummer 01 [\[3\]](#page-29-1).

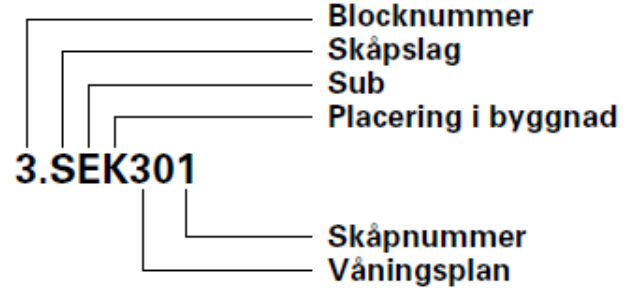

*Figur 3.2 Exempel på skåpbeteckning* **[\[3\]](#page-29-1)***.*

### <span id="page-13-4"></span><span id="page-13-1"></span>**3.2 Mekanisk dokumentation**

#### <span id="page-13-2"></span>**3.2.1 Layoutritning**

Layoutritning är en typ av installationsritning. Ritningen beskriver hur ett rum ser ut samt anger dess huvudmått. I ritningen visas placeringen av rör och röranslutna komponenter. En stycklista ska finnas med i ritningen. I listan anges information om komponenternas benämning, beteckning, tillverkare och modell. Komponenterna i listan har varsitt positionsnummer. Utifrån detta nummer pekar så kallade "ballonger" på var i ritningen komponenterna sitter placerade.

#### <span id="page-13-3"></span>**3.2.2 Flödesschema**

Ett flödesschema är en ritning där symboler används för att beskriva hur en process hänger samman. Det ska finnas minst ett flödesschema per system. Flödesscheman ska ritas och betecknas på apparatnivå. Komponenter ritas endast om de har en stor påverkan på systemets funktion. Symboler och beteckningar ska på FKA göras enligt [4]. De symboler som kommer behövas för att rita flödesscheman till underhållssimulatorerna kan ses i figur 3.3.

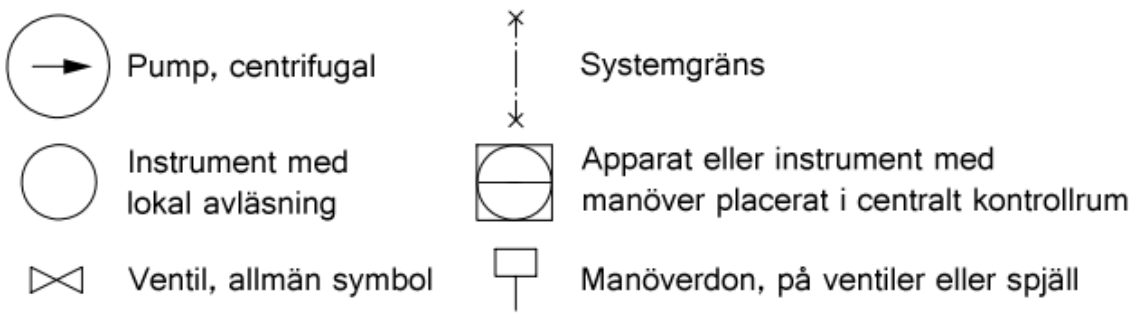

<span id="page-13-5"></span>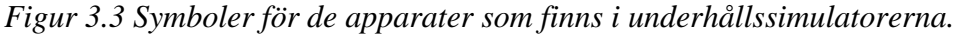

#### Examensarbete: DOKUMENTATION AV UNDERHÅLLSSIMULATORER

Symbolen för mätpunkter och instrument är en cirkel. I cirkeln skrivs två bokstäver där den första beskriver vad som mäts (storhet) och den andra hur det presenteras. Det finns 19 olika sorters storheter som kan anges. Några exempel är F för flöde, L för nivå, P för tryck och Po för lägesindikering av ventil. 11 olika sätt finns för att ange hur mätningen presenteras. Några exempel är I för visande, R för skrivande eller registrerande, C för reglerande och S för kontaktande. Mätpunkter kan även ge larm för höga eller låga mätvärden. Det anges ovanför cirkeln med H1 för hög nivå, H2 för extra hög nivå eller H3 för extremt hög nivå. Låga nivåer anges nedanför cirkeln på samma sätt fast med L istället för H.

Manöverdon finns i ett antal olika varianter och anges genom att skriva dess funktion inne i symbolen. T.ex. om det är ett pneumatiskt manöverdon så skrivs det P följt av fs (för fjäderstängande), fö (för fjäderöppnande) eller dv (för dubbelverkande) [4].

Systemgränser anger var det system, för vilket flödesschemat är uppritat, tar slut och ansluter till ett annat system. Bredvid symbolen anges det anslutande systemets nummer. Den närmast liggande apparaten ska ritas ut. Rör och apparater utanför ritas streckade. För resten av det anslutande systemet anges en hänvisning till vilket schemaoch bladnummer det kan ses [4].

I ritningen ska det även finnas med en symbol för beräkningsdata. Den innehåller trycket och temperaturen i systemdelen. Den markeras med en rektangel och på block 3 skrivs den enligt figur 3.4. Block 1 och 2 använder bar istället för pascal.

#### MPa / °C

*Figur 3.4 Symbol för beräkningsdata (tryck/temperatur).*

<span id="page-14-2"></span>Flödesscheman används av bland annat av driftpersonal då de utför uppgifter eller felsökning. De kan även användas vid planering av underhållsarbeten och avställningar. Flödesscheman används också för systemkunskapsutbildningar [5].

### <span id="page-14-0"></span>**3.3 Teknisk eldokumentation (B-dok)**

Anläggningens så kallade B-dokumentation innehåller alla dokument som beskriver dess elektriska konstruktion. Dokumenten används t.ex. vid installation, underhåll och felsökning av elkraft och mätutrustning. För underhållssimulatorerna och dess tillhörande utbildning fanns intresse att ta fram kretsscheman och skåpdokumentation.

#### <span id="page-14-1"></span>**3.3.1 Kretsscheman**

Anläggningens elektriska funktionella uppbyggnad beskrivs i kretsscheman. Kretsschemat ska innehålla den information som är nödvändig för att kunna installera, prova, felsöka, underhålla, förstå kretsens funktion och framställa förbindningsdokument [6]. Förbindningsdokument beskriver hur kablar är anslutna.

Kretsscheman finns i systemvisa pärmar i det tekniska arkivet samt i närheten av centrala kontrollrummet för respektive block. De kretsscheman som kommer att göras under detta arbete kallas för anläggningskretsscheman. De sorteras efter system och apparatbeteckning.

Det finns olika strukturer som används i kretsscheman. Hänvisning till en funktion anges med "=" och skrivs ovanför en komponent. Utifrån det kan funktionen slås upp i så kallade funktionsspecifikationer. Där beskrivs vad funktionen ska göra, vilka krav som finns och omfattning för avgränsade funktioner [6]. Strukturen för placering anges efter ett "+" som skrivs ovanför ett skåp eller en skåpplacering. Först anges block och skåpnummer följt av placering i skåp. Beteckningarna för placeringen inom skåp anges vanligtvis i sammanställningsritningen för skåpet. Rumsplacering anges inte efter pluset utan skrivs under skåp eller komponent som "Rum X".

#### <span id="page-15-0"></span>**3.3.2 Skåpdokumentation**

Skåpdokumentation innehåller sammanställningsritningar, förbindningstabeller, apparatlistor samt skylttabeller.

Sammanställningsritningar innehåller två ritningar, en framsidesritning och en layoutritning. Framsidesritningen presenterar skåpets dörr och det gränssnittet som en operatör kan använda. Layoutritningen visar en översikt över apparaters placering i skåpet. Syftet med sammanställningsritningen är att kunna se var apparater sitter placerade samt att se var det finns utrymme för framtida installationer. I ritningarna ska ett modulmått finnas med. Det är en måttsticka som visar var i höjdled en apparat sitter placerad i skåpet. Måttet hänvisas sedan i t.ex. kretsscheman, förbindningstabeller och apparatlistor för apparaters placering inom skåp.

Förbindningstabeller beskriver hur interna kablar är dragna i ett skåp. I tabellen anges först kabelnummer samt kabelpart följt av anslutningspunkt A och B. Det finns även en hänvisning till vilket kretsschemablad förbindningen finns med i. Förbindningstabeller används som underlag vid montage, prövning och felsökning. Externa kablar som ansluter till skåpet utifrån beskrivs i parttabeller. Sådana tabeller ingår inte i skåpdokumentationen.

Apparatlistan beskriver vilken apparat som sitter på en viss placering i ett skåp. I listan anges apparatens benämning, typ, tekniska data, leverantör, beställningsnummer samt antal. Det finns även en hänvisning till vilket kretsschemablad apparaten finns med i.

Skyltlistan presenterar var skyltar sitter placerade på och i skåpet. Listan innehåller bland annat information om placering, antal, beskrivande text och texthöjd.

### <span id="page-15-1"></span>**3.4 Baslägeslista**

En basläggningslista beskriver i vilket läge ventiler i ett system ska vara för att systemet ska anses som driftklart. Baslägeslistor innehåller alla ventiler för ett system och finns vanligtvis i två versioner. En som är sorterad efter rumsnummer och en som är sorterad efter beteckning. Baslägeslistor används av stationstekniker t.ex. efter revision då systemen gås igenom för att säkerhetsställa att anläggningen är driftklar.

## <span id="page-16-0"></span>**3.5 Underhållssystemet**

Fenixportalen är FKAs underhållssystem [7]. I programmet kan man t.ex. felanmäla komponenter, förbereda arbetsordrar, se en komponents historik, osv. Det innehåller ett stort register som omfattar det mesta som finns på Forsmark.

# <span id="page-17-0"></span>**4 Metod**

I detta avsnitt presenteras de metoder som användes för att skapa dokumenten. Stödpersoner från mekanikkonstruktion (FTCM), elslutdokumentation & konstruktionsverktyg (FTEG) och anläggningsregister (FMTK) på Forsmark hjälpte till med att svara på frågor och visa hur ritningar och dokument ska vara utformade. Instruktioner för hur dokument ska utformas har studerats. Däremot följdes inte den vanliga processen för nyskapande av dokumentation eftersom det skulle ta för lång tid. T.ex. har dokumenten inte genomgått granskningsprocesser utan har bara godkänts av de handledare som vanligtvis undervisar i underhållssimulatorerna. Ritningarna har gjorts i det CADprogram som används på de olika avdelningarna.

Flödesvakterna i båda simulatorerna hade från början en felaktig beteckning. Beteckningen var från början KA102/KB102. Som nämndes i avsnitt 3.1.1 så är mätpunktsnumret 1 för tryckmätning. Flödesvakterna fick därför en ny beteckning under detta arbete som blev KA301/KB301.

## <span id="page-17-1"></span>**4.1 Mekanisk dokumentation**

Tumstock, skjutmått och måttband användes för att mäta upp de mått som behövdes för att kunna rita rummet. Containrarnas innermått mättes upp först. Utifrån innerväggar, tak och golv mättes komponenters positioner i rummet. Rörens längder mättes från fläns till fläns. Komponenterna i rummet var märkta med tillverkare och modell på olika sätt. Märkningen för varje komponent antecknades för att kunna finna antingen färdiga 3Dmodeller eller ritningar.

#### <span id="page-17-2"></span>**4.1.1 Layoutritning**

CAD-programmet som användes för att rita layoutritningarna var Autodesk Inventor [8]. Rummet ritades i 3D. Rör och flänsar ritades efter de standardmått som togs fram utifrån märkningen på dem. Rörstöd, kabelstegar, betongfundament, gallerställning, innerväggar och tak ritades utifrån uppmätta mått. Alla komponenter ritades i separata filer. Komponenterna sattes sedan samman i en så kallad "assembly" (sammansättning). En modell av en 20 fotscontainer hittades på [9] och utgicks ifrån vid sammansättningen av rummet. De komponenter som hittats som färdiga modeller på tillverkares hemsidor importerades i programmet.

Skruvar, brickor och muttrar fanns färdiga modeller i programmet Autodesk Vault. För att placera t.ex. en skruv valdes först en standard. Sedan markerades det hål som skruven skulle sitta i. Programmet föreslog då automatiskt en storlek och längd på skruven utifrån hålets diameter och djup.

För att måttsätta komponenters positioner i rummet användes så kallade "constraints" (begränsningar). Med dessa kan t.ex. två olika ytor tvingas vara parallella med varandra på ett specificerat avstånd. Begränsningarna sattes tills att komponenten inte kunde röra på sig i någon riktning.

När 3D-modellen ansågs färdig skapades en ritning. I ritningen placerades olika vyer av modellen. För att kunna se rummet från ovan och sidan utan att väggar och tak är i vägen så användes genomskärningsvyer. Stycklistan fylldes i med information om komponenterna och numrerade ballonger sattes ut för att visa dess position.

Skulle något behöva ändras i modellen i efterhand kommer ritningen automatiskt uppdateras då dessa är sammanlänkade. Två ritningar görs eftersom att underhållssimulatorerna tillhör olika subbar vilket gör att komponenterna får olika beteckningar. Placeringen av elskåp och kopplingslåda varierar även mellan dem.

#### <span id="page-18-0"></span>**4.1.2 Flödesschema**

CAD-programmet som användes för att rita flödesscheman var AutoCAD 2011 [10]. FKAs egna ritningsramar användes som mall. Utformningen av dokumentet och de symboler som användes utgick ifrån de instruktioner som fanns tillgängliga [4].

### <span id="page-18-1"></span>**4.2 Teknisk eldokumentation (B-dok)**

Teknisk eldokumentation eller "B-dok" innehåller många olika sorters dokument. I detta examensarbete gjordes bara de dokument som uppdragsgivaren ansåg vara relevanta för den utbildning som underhållssimulatorerna används till. De B-dok som uppfördes under detta arbete var kretsscheman och skåpdokumentation. I skåpdokumentation ingår sammanställningsritningar, apparatlistor, förbindningstabeller och skyltlistor.

För att göra dokumentationen fotograferades elskåp och kopplingslådor för att kunna användas som underlag under arbete vid dator. Märkningen av kablar, hur de är dragna mellan olika komponenter, vilka parter som sitter i vilken plint och skåp/lådor antecknades. Tillverkare och modeller på den utrustning som satt monterad inne i elskåpen och kopplingslådorna skrevs också ner.

#### <span id="page-18-2"></span>**4.2.1 Kretsschema**

För att rita upp kretsscheman så användes CAD-programmet elMaster Design 10 [11]. Figur 3.1 visar hur användargränssnittet i programmet ser ut. Det är baserat på AutoCAD 2011 och ger tillgång till ett stort urval av kretsschemasymboler som kan ses till vänster i figuren. FKAs egna ritningsram för kretsscheman, "ELCD", användes som mall och kan även den ses i figuren.

#### Examensarbete: DOKUMENTATION AV UNDERHÅLLSSIMULATORER

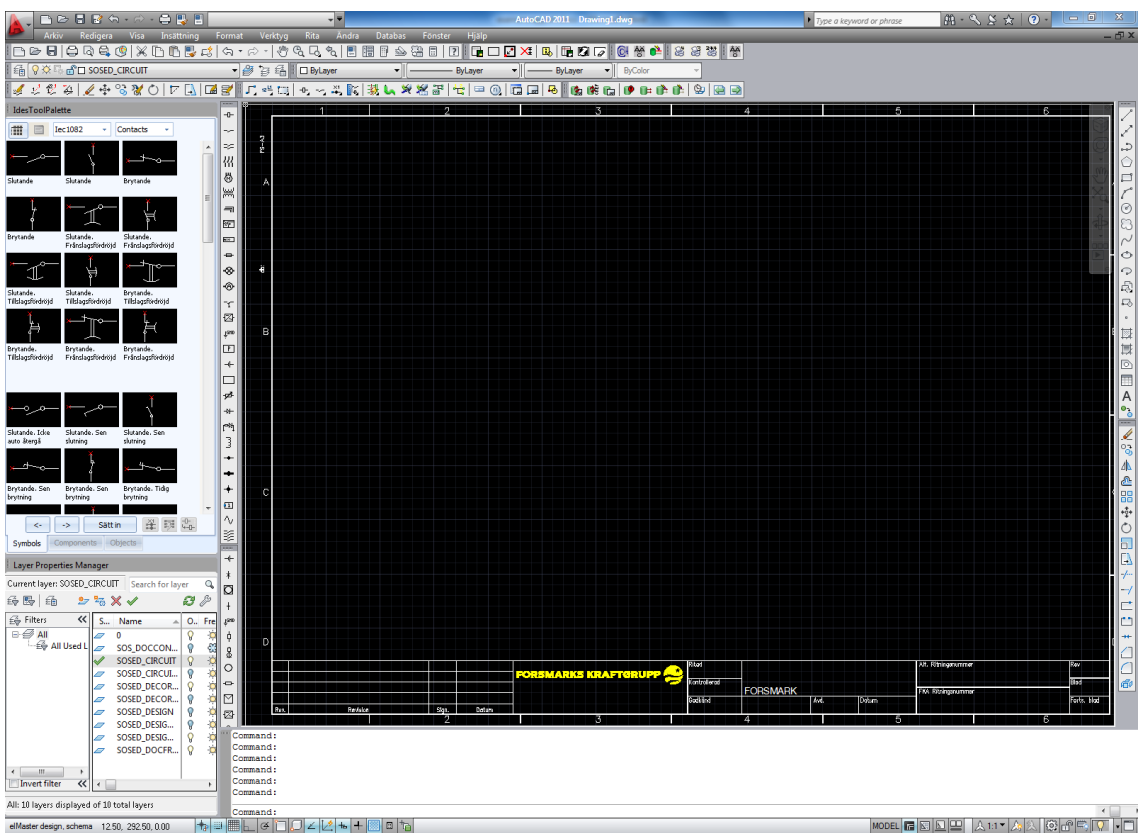

*Figur 4.1 Användargränssnittet i elMaster Design 10.*

<span id="page-19-1"></span>Som referens för hur kretsscheman ska se ut användes arkivet som finns i källaren i FTEGs korridor. Eftersom underhållssimulatorerna står på Forsmark 3 så användes pärmarna tillhörande det blocket. För att hitta scheman där liknande komponenter som t.ex. flödesmätarna och de pneumatiska manöverdonen fanns så gjordes en sökning i underhållsregistret. Där togs systemnummer och beteckningar fram för komponenterna som sedan användes för att söka efter dem i kretsschemapärmarna i arkivet.

#### <span id="page-19-0"></span>**4.2.2 Skåpdokumentation**

Som referens för hur skåpdokumentation ser ut studerades de pärmar som finns i arkivet i FTEGs korridor. Skåp och kopplingslådor med liknande innehåll och storlek var av störst intresse.

Sammanställningsritningarna ritades i elMaster Design 10. FKAs egna ritningsram för sammanställningsritningar, "ELLA", i A4-format användes som mall.

Apparatlistor, förbindningstabeller och skyltlistor gjordes i programmet Microsoft Excel 2010. Färdiga mallar fanns tillgängliga fylldes i.

### <span id="page-20-0"></span>**4.3 Inventarielista**

För att korrekt föra in alla apparater och komponenter i underhållssystemet Fenixportalen så gjordes en inventarielista. Genom att söka på system 00-321 och 00- 331 i funktionen "Sök apparat" så fås en lista över alla apparater i det systemen fram. Samma sak kan göras för komponenter i funktionen "Sök komponentplacering". Eftersom att majoriteten av komponenterna och apparaterna redan fanns inlagda i registret (med många fel) så användes en funktion som heter "Exportera till Excel". Programmet skapar då en Excel-fil där alla komponenter och apparater är listade. Excelfilen redigerades så att informationen om tillverkare, modell, beteckning, placering, etc. överensstämde med verkligheten.

De ändringar som gjorts i listan markerades med röd text så att den person som ska uppdatera anläggningsregistret enkelt kan se vad som behövs ändras. För de apparater, komponenter och skåp som inte tidigare fanns inlagda så gulmarkerades raderna. De rader som skulle tas bort rödmarkerades i listan. Listan skickades sedan till FMTK avdelningen som utförde uppdateringen av registret.

## <span id="page-20-1"></span>**4.4 Baslägeslista**

Baslägeslistorna för ventiler gjordes i programmet Microsoft Word 2010. Som referens för hur listan skulle se ut användes en lista för ett system från block 2 som fanns tillgängligt i Arken. Baslägeslistorna sorterades efter rumsplacering och komponentbeteckning.

# <span id="page-21-0"></span>**5 Resultat**

## <span id="page-21-1"></span>**5.1 Mekanisk dokumentation**

#### <span id="page-21-2"></span>**5.1.1 Layoutritning**

Den sammansatta 3D-modellen som ritades Autodesk Inventor kan ses i figur 5.1. I figuren har tak och väggar gjorts genomskinliga så att allt i containern ska kunna ses.

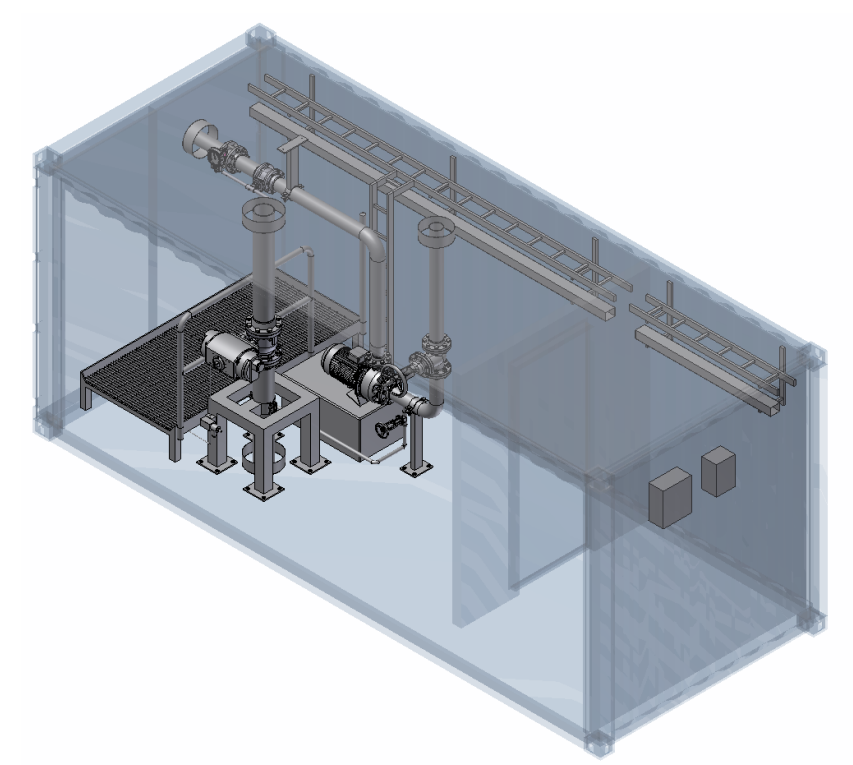

*Figur 5.1 3D-modellen som ritats i Autodesk Inventor.*

<span id="page-21-3"></span>3D-modellen gjordes sedan till en ritning. Resultatet av det kan ses i figur 5.2. Där visas de tre vyerna som är med i layoutritningen. I figuren visas inte mått eller stycklistan.

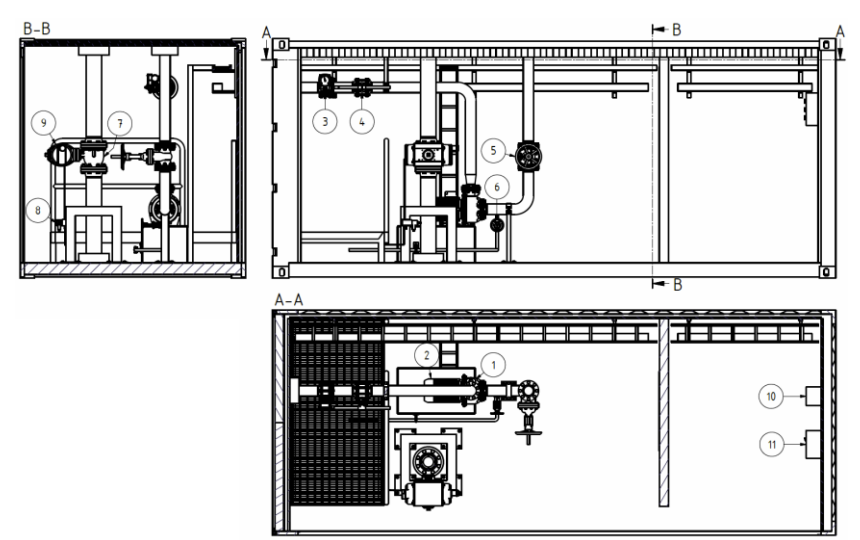

<span id="page-21-4"></span>*Figur 5.2 Layoutritning av underhållssimulator A.*

#### <span id="page-22-0"></span>**5.1.2 Flödesschema**

Eftersom systemet i underhållssimulatorerna inte har något medium i sina rörledningar i verkligheten så valdes tryck och temperatur från riktiga flödesschemaritningarna från system 30-331 och lågtryckssystemet i 30-321. Underhållssimulatorerna stod placerade på block 3 när detta arbete utfördes. Därför användes pascal som tryckenhet.

Mätpunkten KA301 i system 00-321 i underhållssimulatorerna är en flödesvakt med lokal visare. Därför skrivs "FI" innanför cirkeln i symbolen och kan ses i figur 5.3. Att det är en flödesvakt till skillnad från flödesmätare betyder att den ger larm för ovanliga nivåer. I fallet med underhållssimulatorerna så är den kopplad så att den ger larm både för hög och låg flödesnivå.

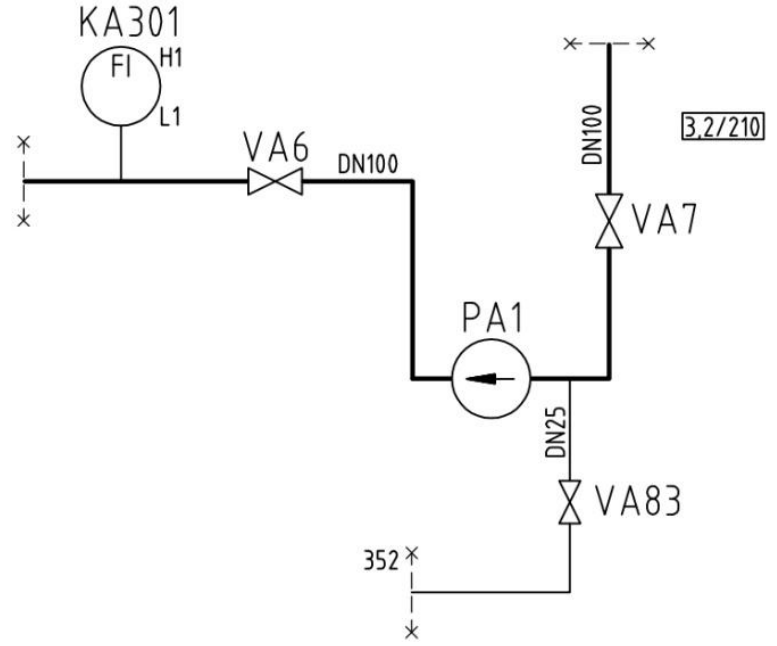

*Figur 5.3 Flödesschema för system 00-321 sub A.*

<span id="page-22-1"></span>Manöverdonet i underhållssimulatorerna inte är inkopplat på riktigt. Därför låtsas den vara pneumatiskt fjäderstängande. Det skulle innebära att så länge det blåser in tryckluft i donet så kommer ventilen hållas öppen. Faller tryckluften bort kommer fjädrarna inne i donet att automatiskt stänga ventilen. Manöverdonet märks "Pfs" och kan ses i figur 5.4.

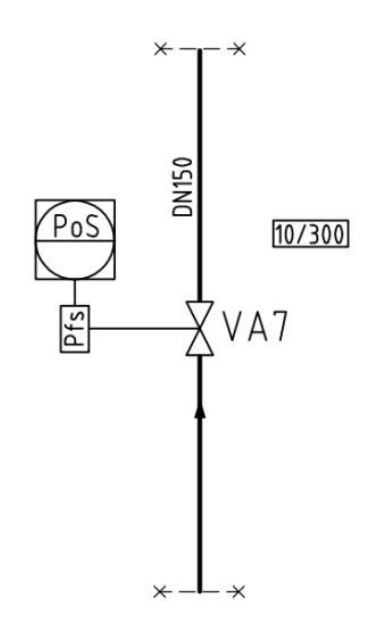

*Figur 5.4 Flödesschema för system 00-331 sub A.*

<span id="page-23-2"></span>Till manöverdonet finns en magnetventil kopplad som styr tryckluften. Manöverdonet har dessutom en inbyggd indikering som ger signal om den står i öppet eller stängt läge. Därför skrivs "PoS" i symbolen som säger att det är en lägesindikering för en ventil som ger en kontaktande signal. Signalen skulle t.ex. kunna tända/släcka en lampa i kontrollrummet. Eftersom att detta både är styrande och mätande så blir symbolen en kvadrat med en cirkel i. Det horisontella strecket anger att det styrs och avläses i ett centralt kontrollrum.

### <span id="page-23-0"></span>**5.2 Teknisk eldokumentation**

#### <span id="page-23-1"></span>**5.2.1 Kretsscheman**

Kretsschemat för flödesvakt 00-321 KA301 kan ses i figur 5.5. Kabel 59990 har totalt 16 parter som är inkopplade i kopplingslådan. Utav dessa så är 8 sammankopplade med kabel 47326. Endast sex av dessa sammankopplingar kräver urbleckning då arbete ska utföras på flödesvakten. 47326 kabelns parter är i verkligheten inte inkopplade i flödesvaktens plint. Kretsen skickar signal om flödet går över eller under en viss gräns.

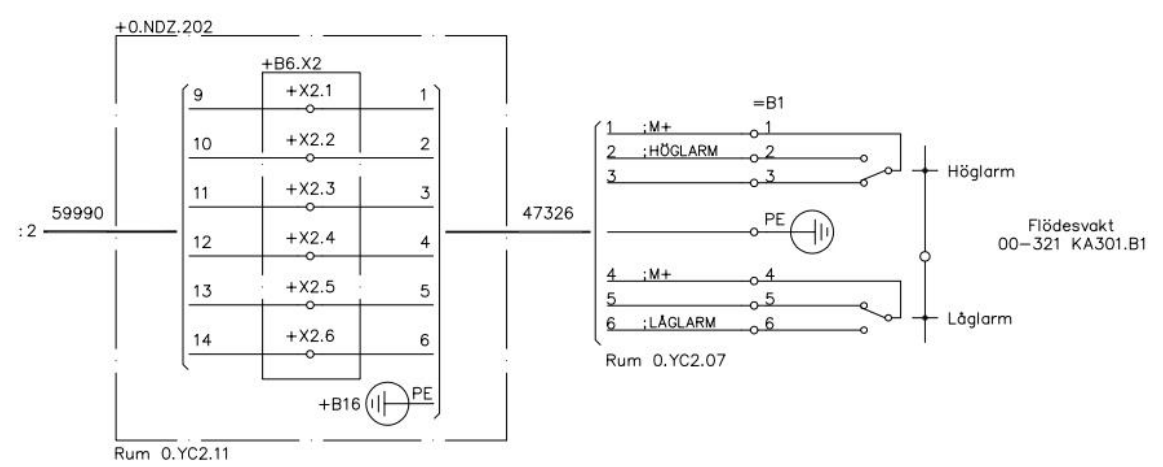

<span id="page-23-3"></span>*Figur 5.5 Kretsschema för flödesvakt 00-321 KA301.*

Kretsschemat för ventil 00-321 VA235 kan ses i figur 5.6. Kabel 59990 har totalt 16 parter som är inkopplade i kopplingslådan. Av dessa är 8 sammankopplade med kabel 47325. Endast fyra av dessa sammankopplingar kräver urbleckning då arbete ska utföras på manöverdonet. Kretsen skickar signal när ventilen är öppen eller stängd.

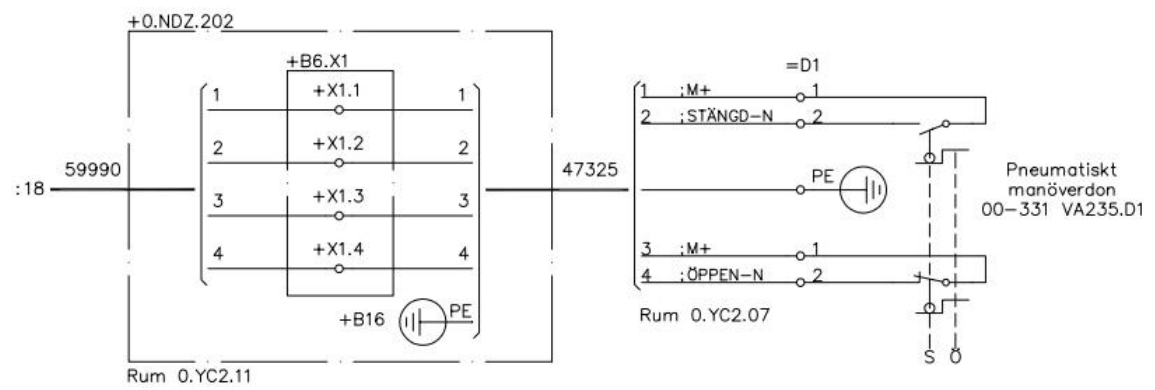

*Figur 5.6 Kretsschema för ventil 00-321 VA235.*

<span id="page-24-0"></span>Kretsschemat för pump 00-321 PA1 kan ses i figur 5.7. Ingen av kablarna är anslutna i verkligheten. I elskåpet så är de inkommande kablarna avklippta och endast en stump finns kvar inne i skåpet. De interna kablarna som är ritade mellan lastbrytare och säkringarna finns inte i verkligheten. Kabeln som ansluter skåpet till 380 volts spänningsmatning finns inte heller. Därför har inga kabelnummer angetts.

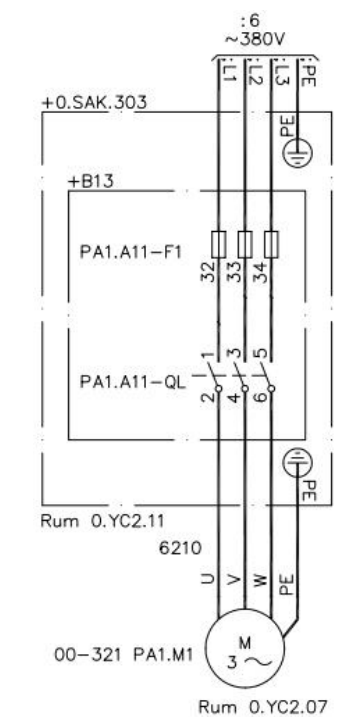

<span id="page-24-1"></span>*Figur 5.7 Kretsschema för pump 00-321 PA1.*

#### <span id="page-25-0"></span>**5.2.2 Skåpdokumentation**

I figur 5.8 visas sammanställningsritningen för kopplingslådan NDZ 102. Till vänster i figuren kan modulpositionsmåttet avläsas för komponenterna i lådan.

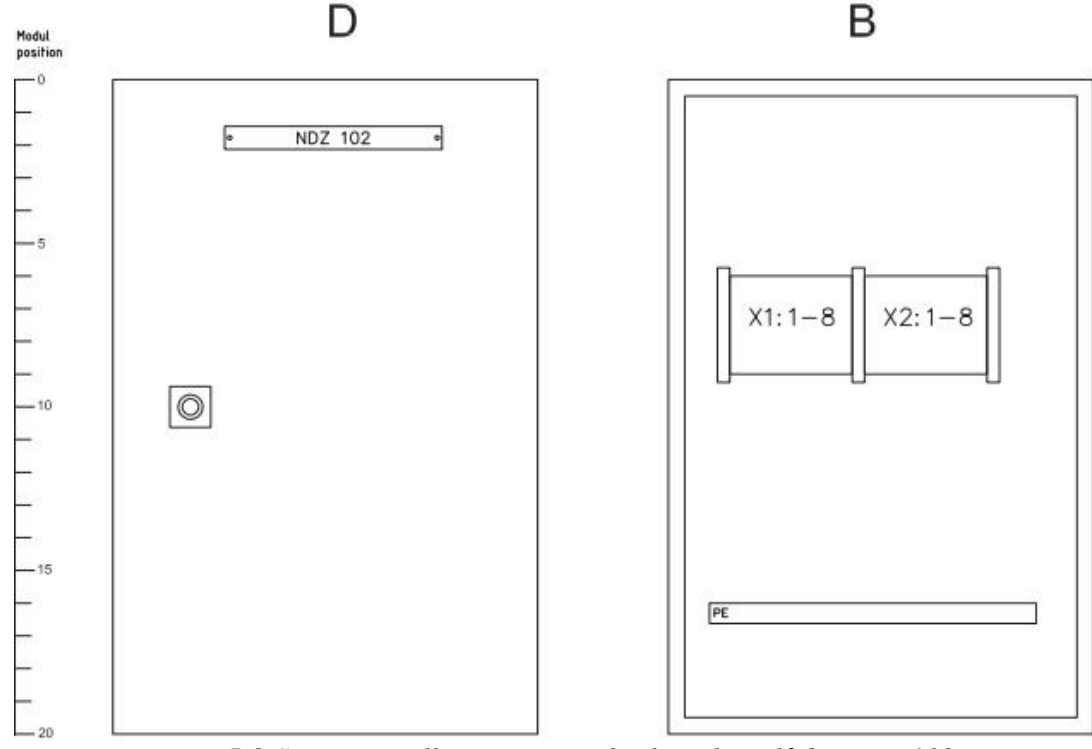

*Figur 5.8 Sammanställningsritning för kopplingslåda NDZ.102.*

<span id="page-25-1"></span>I figur 5.9 visas sammanställningsritningen för kopplingslådan 00.SAK.303.

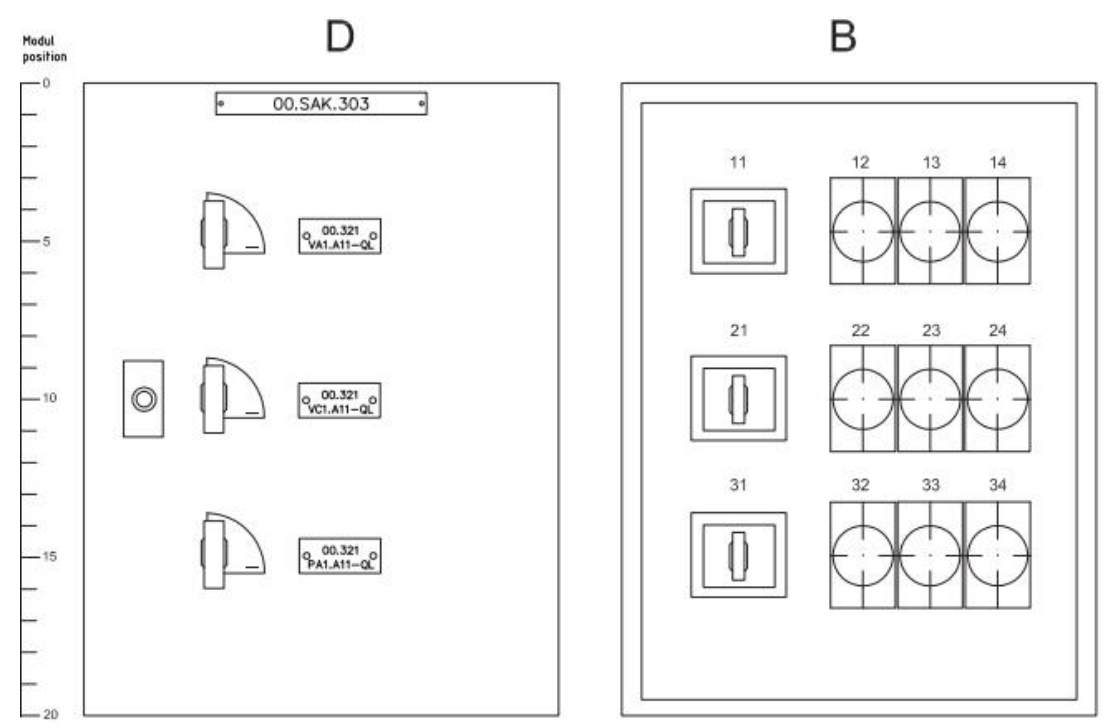

<span id="page-25-2"></span>*Figur 5.9 Sammanställningsritning för elskåp 00.SAK.303.*

Eftersom kopplingslådorna inte har några interna kablar lämnas förbindningstabellen tom. I elskåpen är inga interna kablar dragna, däremot skulle de kunna kopplas mellan lastbrytarna och säkringssocklarna. Eftersom att ingen kabel finns inkopplad där finns det inte heller ett kabelnummer att fylla i tabellen. Därför har bara anslutningspunkterna där de interna kablarna borde kopplas fyllts i.

Skyltlistorna och apparatlistorna fylldes i med den information som fanns tillgänglig.

### <span id="page-26-0"></span>**5.3 Inventarielista**

I en av rörledningarna i system 00-331 hade dubbletter lagts in av misstag och togs därför bort. Två arbetsordrar som använts under utbildningen "blockerade" beteckningsändringarna för flödesvakterna. De var därför tvungna att tas bort innan de kunde ändras.

## <span id="page-26-1"></span>**5.4 Baslägeslista**

Figur 5.10 visar baslägeslistan för ventiler i system 00-321. Eftersom att det inte är riktiga system så valdes ventilernas baslägen tillsammans med uppdragsgivaren efter vad som kändes logiskt. Ventil VA1, VB1, VC1 och VD1 finns inte på riktigt i underhållssimulatorerna. De är endast med för att de har brytare och säkringar i elskåpen.

| <b>FORSMARK 0</b><br>Underhållssimulatorer |               | <b>BASLÄGESLISTA FÖR VENTILER</b> |              | $DI-0321-0$<br>Utgåva 0 |  |
|--------------------------------------------|---------------|-----------------------------------|--------------|-------------------------|--|
| Rum                                        | <b>Ventil</b> | <b>Basläge</b>                    | Anmärkningar | Sign                    |  |
| 0,YC2.07                                   | 00-321 VA6    | Öppen                             |              |                         |  |
| 0.YC2.07                                   | 00-321 VA7    | Öppen                             |              |                         |  |
| 0.YC2.07                                   | 00-321 VA83   | Stängd                            |              |                         |  |
| $0.$ YC $2.07$                             | 00-321 VB6    | Öppen                             |              |                         |  |
| $0.$ YC $2.07$                             | 00-321 VB7    | Öppen                             |              |                         |  |
| $0.$ YC $2.07$                             | 00-321 VB83   | Stängd                            |              |                         |  |
| $0.$ YC $2.08$                             | 00-321 VA1    | Öppen                             |              |                         |  |
| 0.YC2.08                                   | 00-321 VB1    | Öppen                             |              |                         |  |
| 0.YC2.08                                   | 00-321 VC1    | Öppen                             |              |                         |  |
| $0.$ YC $2.08$                             | 00-321 VD1    | Öppen                             |              |                         |  |

<span id="page-26-2"></span>*Figur 5.10 Baslägeslista för ventiler system 00-321.*

# <span id="page-27-0"></span>**6 Diskussion**

Alla dokument är sparade i PDF-format och ligger i en mapp på den gemensamma servern "G:". I mappen finns även alla de olika filerna för CAD-ritningar, Excel- och Word-dokumenten sparade om det finns behov av ändring i framtiden. Sökvägen till mappen är:

*G:\Org\Fm\Gem\Arbetsledare - Utveckling\Underhållssimulatorer dokumentation*

Det krävs en speciell behörighet för att nå mappen där filerna ligger just nu. Därför bör PDF-filerna även läggas in i Arken så att alla har tillgång till dem. Detta gjordes inte under arbetet då det inte efterfrågades av uppdragsgivaren.

En del kablar i underhållssimulatorerna är inte anslutna till komponenterna. Vissa kablar finns dragna men är inte inkopplade. I elskåpet är inga ingående, utgående eller interna kablar inkopplade. I och med att de interna kablarna inte finns så blir förbindningstabellen för skåpet meningslös.

Kablarna som går från kopplingslådan går endast upp på kabelstegen och slutar sedan där. I "den andra änden" som ansluter till flödesvakten och manöverdonet så är det en annan smalare kabel med färre parter. De två kablarna som ansluter till lådan har åtta parter medan "den andra änden", som ansluter till komponenterna, bara har fyra parter. Om det i framtiden skulle läggas till arbetsuppgifter som involverar dessa komponenter kan detta vara förvirrande för deltagare. T.ex. så har i kretsschemat för flödesvakten ritats att sex parter är inkopplade i kopplingsplinten fast det bara finns fyra parter i kabeln i den änden.

Rummen i båda underhållssimulatorerna har samma rumsbeteckning. Detta är förvirrande då t.ex. komponenter i kretsscheman anges vara i samma rum för både sub A och B. Rumsbeteckningar syns även på arbetsordrarna. Det kan enkelt lösas genom att rumsbeteckningarna i en av simulatorerna ändras.

Det kommer antagligen inte finnas någon användning av apparatlistorna, förbindningstabellerna och skyltlistorna då de praktiska uppgifterna utförs. Däremot så ingår de i skåpdokumentationen. Det kan därför ses som att det är bra att de finns med för att det ska efterlikna riktiga dokument. Sammanställningsritningarna är däremot viktiga då de visar positionerna av komponenterna i skåpet som refereras till i kretsscheman.

Elskåpen och kopplingslådorna i underhållssimulatorerna blev inte inlagda i underhållssystemet. Det berodde på att de läggs in genom ett annat system än apparater och komponenter. Uppdragsgivaren bestämde då att de inte behövde läggas in då de inte är så viktiga vid skapandet av arbetsordrar. Om t.ex. brytare ska slås ifrån då ett arbete utförs så läggs brytaren till i arbetsordern. En brytare ligger som komponent under den apparat den styr och innehåller information om vilket skåp den är placerad på.

# <span id="page-28-0"></span>**7 Slutsats**

Under detta examensarbete nåddes alla uppsatta mål. Alla dokument som efterfrågats av uppdragsgivaren skapades. Totalt blev det två layoutritningar, två flödesscheman, tio kretsscheman, skåpdokumentation till fyra skåp och två baslägeslistor. Dokumenten kommer att användas av deltagare i utbilningen i vardagssäkerhet. Det kommer göra de praktiska arbetsuppgifterna mer lika verkligheten, ge förståelse över hur dokumentation av anläggningen ser ut och kan även ge tillfälle att träna läsning av ritningar, scheman och andra dokument.

Anläggningsregistret i underhållssystemet Fenixportalen har uppdaterats med korrekt information för de apparater och komponenter som finns i simulatorerna. Det kommer göra skapandet av nya arbetsordrar enklare för de som håller i utbildningen.

## <span id="page-29-0"></span>**Referenser**

- <span id="page-29-1"></span>[1] *"Human Performance Fundamentals - Safety Culture"*, Regina Scheer, 2015
- [2] *"Utbildning i vardagssäkerhet revision (FM-2015-0251)"*, FMI, 2015
- [3] *"F3 Nomenklatur (F3-GK-046)"*, KSU, 2006
- [4] *"Rutiner vid hantering av flödesscheman inom FTC (FT-I-1550)"*, Lina Ericsson, 2013
- [5] *"F3 Driftdokumentation (F3-GK-047)"*, KSU, 2005
- [6] *"Teknisk eldokumentation (B-dok) (F-I-307)"*, Johannes Sundström, 2014
- [7] *"Användarhandledning, UH (Fenixportalen)(FGS-2007-0467)"*, Berit Andersson, 2010
- [8] Autodesk. Inventor 3D CAD. [Online]. <http://www.autodesk.com/products/inventor/overview>
- [9] Rob Perkovich. Inventorparts 3D CAD-modell av container (Hämtad: 08-04- 2015). [Online].<http://inventorparts.com/Parts/Enclosures/Containers.zip>
- [10] Autodesk. AutoCAD for Mac & Windows. [Online]. <http://www.autodesk.com/products/autocad/overview>
- [11] Ides AB. elMaster, CAD/CAE verktyg för elkonstruktion som stödjer IEC. [Online].<http://www.idesglobal.com/masterconcept/elmaster/>